Bugs & Wish list

WYSIWYG Acting Strange | Tiki Wiki CMS Groupware :: Development WYSIWYG Acting Strange

Status

Closed

Subject

WYSIWYG Acting Strange

Version

12.x

Category

• Error

Feature

WYSIWYG (What You See is What You Get)

Resolution status

New

Submitted by

jcarter

Lastmod by

jcarter

Rating

 $\star\star\star\star\star(0)$ 

## Description

--I was originally having a smaller wysiwyg bug on my tiki 12 instance, but I'm not sure what is going on with it anymore after testing with a fresh instance.

On the current instance created for this ticket, the formatting bars (Format, styles, font, size, etc) are not showing up for WYSIWYG, and going to the toolbar admin and changing things doesn't change the toolbars for the WYSIWYG, but changing things for "Wiki only" added them to the WYSIWYG too.

It seems to be acting really weird, and "link" and "unlink" show up when you go to the editor toolbar admin, but don't show up in the editor (feature is enabled).

user: admin password: 12345

update: looks like maybe WYSIWYG only shows the "visual wiki" toolbar, but I'm not too familiar with how that works. Hopefully this is user error, but I've customized editor toolbars in tiki wiki before, and this seems to be working strangely.--

Here is a more concise explanation of what is going on. Ignore Above

Turns out it was in fact mostly user error + confusingness, though there is a bug.

bug:

Setting the toolbar selection mode to "WYSIWYG Only", and then adding an icon to the toolbar adds the icon for all editors instead of just WYSIWYG. This is present in tiki 11 also, but I can't seem to destroy the instance and test other versions (tried from multiple browsers).

Possible bug:

"Link" icon tiki WYSIWYG does not set link element class to "wiki" by default, resulting in possible css/styling inconsistencies. Links created with square bracket tiki syntax always have class="wiki external". I think that links from both should be generated with same class so css can apply to both without having to set css for all anchors just to cover links generated by "Link" (but I'm not a CSS guru, so I don't really know css best practices. Seems inconsistent though).

Discussion/What I thought was a bug:

I had previously talked about the lack of formatting bars (Format, styles, font, size, etc) in wysiwyg being a bug, but this is not really bug. In tiki 12, the "Use Wiki syntax in WYSIWYG" perference's description says "Using wiki syntax in wysiwyg mode will limit toolbar to Wiki tools", which would make it so that only the visual wiki toolbar shows up when you are in the wysiwyg editor, and you don't get any WYSIWYG toolbar icons (as I understand it).

When you enable WYSIWYG, the "Use Wiki syntax in WYSIWYG" preference is enabled along with it by default, meaning that by default WYSIWYG does not actually have any WYSIWYG toolbar functionality, and is really tiki toolbar icons with a wysiwyg text interface.

The reason I thought this was a bug was because I did not understand the implications of "Use Wiki syntax in WYSIWYG", and in tiki 11.0, with "Use Wiki syntax in WYSIWYG" enabled, the toolbars were still usable. The description still stated "Using wiki syntax in wysiwyg mode will limit toolbar to Wiki tools" however, suggesting that perhaps in tiki 11.0, the fact that the formatting bars still worked was itself a bug. However, if that can happen through a bug maybe that is something that should happen intentionally? Seems like a big loss that if you enable "Use Wiki syntax in WYSIWYG" you lose the entire WYSWIWYG toolbar, and you don't get a hybrid toolbar. Anyway, just throwing that out there/explaining confusion.

Importance

9

Easy to solve?

6

**Priority** 

54

Demonstrate Bug (Tiki 19+)

Please demonstrate your bug on show2.tiki.org

Version: trunk ▼

Demonstrate Bug (older Tiki versions)

Please demonstrate your bug on show.tikiwiki.org

Version: 18.x ▼

Ticket ID

4834

Created

Thursday 31 October, 2013 20:37:40 GMT-0000 by jcarter

LastModif

Wednesday 08 January, 2014 16:40:02 GMT-0000

## Comments

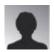

Pascal St-Jean 15 Nov 13 22:04 GMT-0000

i wasn't able to fully reproduce your issue BUT when I tried to add items to the toolbar in either Wiki only or WYSIWYG only that didn't work. It always gets added to both.

Is this what you observed?

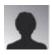

jcarter 19 Nov 13 22:35 GMT-0000

See update. I think that's really about it.

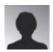

Pascal St-Jean 15 Nov 13 22:05 GMT-0000

You flagged this as a regression. Do you remember what version this used to work in? You can destroy the instance of Show and start a session from an older version.

If we know when it used to work it would be easy to see what happened and how to fix it.

thank you

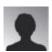

Pascal St-Jean 15 Nov 13 23:47 GMT-0000

Hi jcarter,

I'm currently trying to see if I can assign all the regressions that are still open so that we can start the final stages to release Tiki version 12.

We really appreciated the bug reports and commits you've added to Tiki. Do you think you'd have time to maybe tackle this bug?

If not do you think you'd be able to find what's the last version where this worked so that we can give another developer a few more weapons to fight with.

As always, your help is very appreciated.

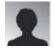

jcarter 19 Nov 13 21:20 GMT-0000

Sorry, but I don't think I'm going to have the time to tackle this one. I have to do some work on autoToc, and I'm not familiar with WYSIWYG internals at all.

I will definitely clarify this post though. I'll check again on the current version and write out some steps to clearly reproduce the issues, and create an instance of an older version where its all working fine. Sorry it took so long to respond!

## Attachments

| mename created nits comment version metype |  | filename | created | hits | comment | version | filetype |  |
|--------------------------------------------|--|----------|---------|------|---------|---------|----------|--|
|--------------------------------------------|--|----------|---------|------|---------|---------|----------|--|

No attachments for this item

The original document is available at https://dev.tiki.org/item4834-WYSIWYG-Acting-Strange